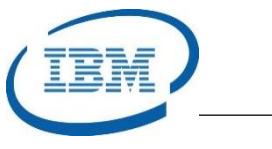

# Highlights

- Dynamically add or alter IMS Database, Program, Transaction, and Fast Path Routing Codes
- Create IMS Resource Update Lists to install IMS system changes
- Validate IMS system changes before they are implemented
- Provides an IMS System Generation utility that performs significantly faster than standard IMS sysgen program
- Reverse engineer existing IMS system resources in the IMS MODBLKS and RES-LIB data sets to create IMS system resource definitions
- Creates a searchable Historical Log of all IMS sysgen changes that can be used for backout purposes
- Program Number: 5655-P43

# **IMS HP Sysgen Tools**

*Dynamically Manage and Alter IMS Sysgen Resources*

IMS™ is IBM's premier transaction and hierarchical database management system. IMS was designed for high availability, superior performance, growth and capacity, and full database integrity. The ability to operate and manage this highly complex IMS system and database environment determines the Total Cost of Operation (TCO). The IBM® IMS Tools lowers TCO by equipping IMS system programmers and IMS database administrators (DBAs) with the facilities they need to effectively monitor and manage this mission-critical environment. The IBM IMS Tools provide automation, validation, and auditing of all database and transaction management activities.

The *IMS High Performance Sysgen Tools (IMS HP Sysgen Tools)* allows IMS sysgen application resources to be altered dynamically. The tool allows a user to add, update, and delete IMS database, program, transaction, and Fast Path route codes. The *IMS HP Sysgen Tools* provides an IMS Generation utility that is significantly faster than the standard IMS utility. The tool allows resource changes to be batched together in Resource Update Lists that can be verified for correctness prior to execution. A searchable historical log is maintained for all IMS resource changes. Using this historical record of changes, the user can back out changes and restore resource definitions to their original state. The *IMS HP Sysgen Tools* include a number of useful utilities to manage IMS sysgen resources, too.

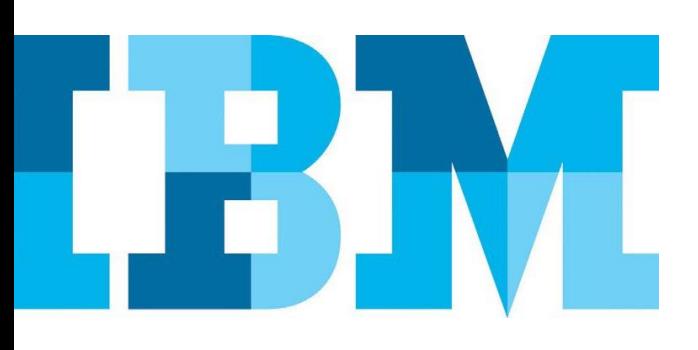

## **IMS High Performance Sysgen**

The *IMS HP Sysgen Tools* product is a comprehensive IMS System Generation maintenance solution. It allows users to add, delete, and update IMS database, program, transaction, and IMS Fast Path route code resources. There are several IMS generation processes including the NUCLEUS generation for system resources, the CTLBLKS generation for communications resources, and the MODBLKS generation for application resources. The *IMS HP Sysgen Tools* provides all of the functions required to modify and build the resources required by the IMS product.

## IMS HP Sysgen User Interfaces

The *IMS HP Sysgen Tools* uses an ISPF user interface. The functions can be performed against one or more IMS systems. The resources can also be collected and submitted using an IMS Batch program. When the target IMS system is on a different LPAR, the user can start the *IMS HP Sysgen Tools* program on the other LPAR using APPC/MVS.

## IMS HP Sysgen Primary Functions

The *IMS HP Sysgen Tools* product provides all of the necessary functions to support IMS sysgen processing from the main ISPF screen as shown i[n Figure 1.](#page-1-0)

| $\mathbf 0$    | Setup             | IMS Configuration                              |                                         | User         | <b>TSLHCA</b>    |
|----------------|-------------------|------------------------------------------------|-----------------------------------------|--------------|------------------|
| 1              | V <sub>1</sub> ew | Display IMS Resource Definitions               |                                         | Date         | 16/02/16         |
| $\overline{a}$ | Edit              | Create an IMS Resource Update List             |                                         | Time         | 17:07            |
| 3              | Verify            | Verify an IMS Resource Update List             |                                         | z/05         | 02.02.00         |
| 4              | Install           | Implement an IMS Resource Update List          |                                         | Sysname RSI2 |                  |
| 5              | Validate          | Syntax Check Stage 1 Sysgen Source             |                                         |              | JESNode RSPLEXI1 |
| 6              | Fastgen           | Perform a Fast IMS Sysgen                      |                                         |              | Sysplex RSPLEXI1 |
| 7              | Reverse           | Create Stage 1 Source from MODBLKS             |                                         |              |                  |
| 8              | <b>History</b>    | Review Historical Log Information              |                                         |              |                  |
| C              | Command           | Issue an IMS Command                           |                                         |              |                  |
| D              | <b>DRD</b>        | Dynamic Resource Definition Status             |                                         |              |                  |
| s              | Storage           | z/OS Virtual Storage Utilities                 |                                         |              |                  |
| U              | Utilities         | Generate JCL for HP Sysgen Batch Jobs          |                                         |              |                  |
|                |                   | IOHPDS Data Set Name ===> TSLHC.IOH230.SIOHPDS | (Fully qualified DSNAME without quotes) |              |                  |

<span id="page-1-0"></span>*Figure 1: IMS HP Sysgen Tools Main ISPF Screen*

#### VIEW Resources

The *IMS HP Sysgen Tools* provides the VIEW Resource (Option 1) function to display the current IMS resource definitions or the resources defined in the IMS MOD-BLKS data set. The resources are shown with all of their attributes as shown i[n Figure 2.](#page-1-1)

| Option $\equiv$ $\equiv$ $\ge$ 1<br>1 INCORE |                                                                                     | View resources currently being used in the IMS control region                                                                                                    |  |
|----------------------------------------------|-------------------------------------------------------------------------------------|----------------------------------------------------------------------------------------------------|--|
| 2 DASD                                       |                                                                                     | View resources defined in the current MODBLKS or RDDS data sets                                                                                                    |  |
|                                              |                                                                                     | 3 MODBLKS View resources defined in a user specified MODBLKS Data Set                                                                                                    |  |
| 4 RDDS                                       |                                                                                     | View resources defined in a user specified RDDS Data Set                                                                                                    |  |
| $Resource == 1$                              | 1 DATABASE View IMS database definitions<br>3 TRAN View IMS transaction definitions | 2 PROGRAM View IMS application program definitions<br>4 RTCODE View IMS fast path route code definitions<br>5 Randomizer View DEDB database randomizer names and associated DBDs |  |
|                                              |                                                                                     |                                                                                                    |  |
| $IMSID ==-> IMFD$                            |                                                                                     |                                                                                                    |  |
|                                              |                                                                                     |                                                                                                    |  |

<span id="page-1-1"></span>*Figure 2: IMS HP Sysgen VIEW Resources (Option 1)*

#### EDIT and VERIFY Update Lists

The *IMS HP Sysgen Tools* uses the EDIT function (Option 2) to create Resource Update Lists as shown i[n Figure 3.](#page-1-2)

| $Command \implies$    |                                                                   |
|-----------------------|-------------------------------------------------------------------|
| $Resource \implies 1$ |                                                                   |
| 1 DATABASE            | Perform action on an IMS Database definition                      |
| 2 PROGRAM             | Perform action on an IMS Program definition                       |
| 3 TRAN                | Perform action on an IMS Transaction definition                   |
| 4 RTCODE              | Perform action on an IMS Fast Path Route Code definition          |
| 5 AGN                 | Update resources defines in an IMS Application Group Name (AGN)   |
| 6 TCOMMAND            | Update IMS Transaction Command SMU security                       |
| <b>7 TERMSEC</b>      | Update IMS Terminal (LTERM) SMU security                          |
| 8 Command             | Issue an IMS Command as part of the Resource Update List          |
|                       | 9 Randomizer Reload a DEDB Randomizer routine                     |
| A ACB                 | Reload an IMS ACBLIB member (PSB or DBD)                          |
| Action                | $\equiv$ $\Rightarrow$ 2 (for Resource types 1, 2, 3, and 4 only) |
| 1 UPDATE              | Modify an existing IMS definition                                 |
| 2 ADD                 | Add a new IMS definition                                          |
| 3 DELETE              | Delete an existing IMS definition                                 |
| 4 RENAME              | Rename an existing IMS definition                                 |
|                       |                                                                   |
| Name $\Rightarrow$    | (Optional) Name of existing resource. For an ADD request,         |
|                       | F1=HELP F2=SPLIT F3=END F4=RETURN F5=RFIND F6=RCHANGE             |
| $F7 = UP$             | F8=DOWN F9=SWAP F10=LEFT F11=RIGHT<br>F12=RETRIEVE                |

<span id="page-1-2"></span>*Figure 3: IMS HP Sysgen EDIT Function (Option 2)*

These lists show the resources that will be added or deleted from one or more IMS system simultaneously. The Resource Update List can be created in advance and used at a later point in time. The user can create multiple Resource Update Lists to provide incremental changes to the IMS system resources. The Resource Update List can be installed on a single IMS system or on a group of IMS systems and the *IMS HP Sysgen Tools* uses Local or Global IMS Online Change accordingly. The VERIFY function (Option 3) can check that the Resource Update Lists are correct before they are installed as shown in [Figure 4.](#page-1-3)

| Target ===> IMFD                                   |                                                                  |                                                                                          | (IMSID or Group Name)                        |                                                           |                                                                              | $Scrol = \implies CUR$<br>More $\rightarrow$ |                                                       |
|----------------------------------------------------|------------------------------------------------------------------|------------------------------------------------------------------------------------------|----------------------------------------------|-----------------------------------------------------------|------------------------------------------------------------------------------|----------------------------------------------|-------------------------------------------------------|
| GO                                                 | Primary Commands:                                                | Verify this Update List                                                                  |                                              |                                                           |                                                                              |                                              |                                                       |
| Function<br><b>ADD</b><br><b>ADD</b><br><b>ADD</b> | Resource<br><b>TRANSACT</b><br><b>DATABASE</b><br><b>APPLCTN</b> | <b>Name</b><br><b>AAATRANI</b><br><b>TESTDBD</b><br><b>AAAPSB1</b><br>****************** | ListName<br>AAAAA100<br>AAAAA100<br>AAAAA100 | List TGT<br>IMFD<br><b>IMFD</b><br>IMED<br>Bottom of data | Updated<br>2016/02/16 19:01:30<br>2016/02/16 19:01:30<br>2016/02/16 19:01:30 |                                              | 10<br><b>TSLHCA</b><br><b>TSLHCA</b><br><b>TSLHCA</b> |
|                                                    | $F2 = SPLT$                                                      |                                                                                          | $F3 = FND$                                   | $F4 = RETURN$                                             | $F5 = RFTND$                                                                 | $F6 = RCHANGE$                               |                                                       |

<span id="page-1-3"></span>*Figure 4: IMS HP Sysgen VERIFY Function (Option 3)*

## INSTALL Update Lists

The *IMS HP Sysgen Tools* INSTALL function (Option 4) implements the changes outlined in the Resource Update Lists as shown i[n Figure 5.](#page-2-0)

| <b>INSTALL</b><br>Command $\equiv \equiv \equiv \geq 0$ |                                                                  |                                                                        |                                                                | IMS HP Sysgen Tools - Update List Entries |                                                                                                    | $Scrol1$ ===> CUR<br>More $\rightarrow$ | Row $1$ to $3$ of $3$                                 |
|---------------------------------------------------------|------------------------------------------------------------------|------------------------------------------------------------------------|----------------------------------------------------------------|-------------------------------------------|----------------------------------------------------------------------------------------------------|-----------------------------------------|-------------------------------------------------------|
| Target<br>GO                                            | $=\equiv\equiv>1$ MFD<br>Primary Commands:                       | Install these Resource Update Entries                                  | (IMSID or Group Name)                                          |                                           |                                                                                                    |                                         |                                                       |
| Function<br>ADD<br><b>ADD</b><br><b>ADD</b>             | Resource<br><b>TRANSACT</b><br><b>DATABASE</b><br><b>APPLCTN</b> | Name<br><b>AAATRAN1</b><br><b>TESTDBD</b><br><b>AAAPSB1</b><br>******* | ListName<br>AAAAA100<br>AAAAA100<br>AAAAA100<br>Bottom of data | List TGT<br>IMFD<br>IMFD<br>IMFD          | Updated<br>2016/02/16 19:01:30<br>2016/02/16 19:01:30<br>2016/02/16 19:01:30<br>THE STATE OF THE REAL PROPERTY. |                                         | ΙD<br><b>TSLHCA</b><br><b>TSLHCA</b><br><b>TSLHCA</b> |
| <b>F1=HELP</b><br>$F7=UP$                               | F <sub>2</sub> =SPLIT<br>$F8 =$ DOWN                             |                                                                        | $E3 = END$<br>$F9 = SWAP$                                      | <b>F4=RETURN</b><br>$F10=$ LEFT           | <b>FS=REIND</b><br>$F11 = R1GHT$                                                                                |                                         | $F6 = RCHANGE$<br>F12=RETRIEVE                        |

<span id="page-2-0"></span>*Figure 5: IMS HP Sysgen INSTALL Function (Option 4)*

## VALIDATE IMS Stage 1 Source Code

The *IMS HP Sysgen Tools* VALIDATE function (Option 5) provides syntax checking of the IMS Stage 1 source code to allow the user to find errors in the code before it is executed as shown i[n Figure 6.](#page-2-1)

| VALIDATE<br>$Command = =$                        |                            |                           | IMS HP Sysgen Tools - Validate IMS Gen Source           |                               |                                   |
|--------------------------------------------------|----------------------------|---------------------------|---------------------------------------------------------|-------------------------------|-----------------------------------|
| Option $==$ 1<br>1 SYSGEN                        | IMS Sysgen                 |                           |                                                         |                               |                                   |
| $IMSID = = > IMFD$                               |                            |                           |                                                         |                               |                                   |
| Output DSN ===> 'TSLHC.IOH230.LISTING(06150717)' |                            |                           | (Include quotes when entering a fully qualified DSNAME) |                               |                                   |
|                                                  |                            |                           |                                                         |                               |                                   |
|                                                  |                            |                           |                                                         |                               |                                   |
|                                                  |                            |                           |                                                         |                               |                                   |
| $F1 = HELP$<br>$F7=UP$                           | $F2 = SPLT$<br>$F8 =$ DOWN | $F3 = FND$<br>$F9 = SWAP$ | <b>F4=RETURN</b><br>$F10=LEFT$                          | $F5 = RFTND$<br>$F11 = RIGHT$ | <b>F6=RCHANGE</b><br>F12=RETRIEVE |

<span id="page-2-1"></span>*Figure 6: IMS HP Sysgen VALIDATE Function (Option 5)*

#### FASTGEN IMS Sysgen

The *IMS HP Sysgen Tools* FASTGEN function (Option 6) performs an IMS MODBLKS sysgen in a fraction of the time used by the IMS sysgen or LGEN process. It can run as a Batch job or from the *IMS HP Sysgen Tools* ISPF interface as shown i[n Figure 7.](#page-2-2)

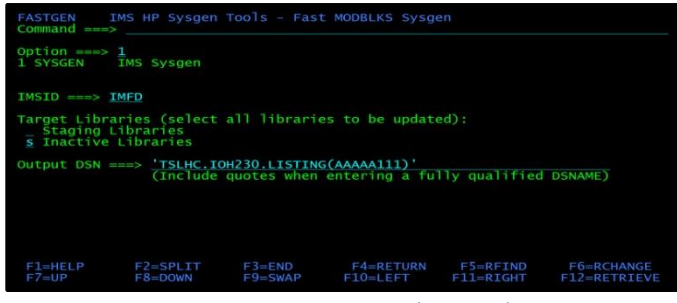

<span id="page-2-2"></span>*Figure 7: IMS HP Sysgen FASTGEN Function (Option 6)*

#### REVERSE Engineer IMS Stage 1 Source

The *IMS HP Sysgen Tools* REVERSE function (Option 7) reads the IMS MODBLKS data set and provides reverse engineering to create the IMS sysgen source code. This function is shown i[n Figure 8.](#page-2-3)

| Option $==> 1$             |                                                                                                    |
|----------------------------|----------------------------------------------------------------------------------------------------|
| 1 INCORE                   | Generate IMS Sysgen source from active incore control blocks                                                  |
| 2 DASD                     | Generate IMS Sysgen source from the current MODBLKS/RDDS data set                                             |
| <b>3 MODBLKS</b><br>4 RDDS | Generate IMS Sysgen source from user specified MODBLKS<br>Generate IMS Sysgen source from user specified RDDS |
|                            |                                                                                                    |
| $IMSID \implies IMED$      |                                                                                                    |
|                            |                                                                                                    |
|                            | Select resource type(s) to include in Reverse:                                                                |
|                            |                                                                                                    |
|                            | S Program / Transaction / Route Code                                                                          |
| S Database                 | Output Data Set for Reverse Sysgen Process:                                                                   |
|                            | Output DSN ===> 'TSLHC.IOH230.IOHGEN(REVERSE)'                                                                |
|                            | (Include quotes when entering a fully qualified DSNAME)                                                       |
|                            |                                                                                                    |
|                            |                                                                                                    |
| $F1 = HELP$                | $F2 = SPLIT$<br>$F3 = END$ $F4 = RETURN$<br>$F5 = RFIND$<br><b>F6=RCHANGE</b>                                 |

<span id="page-2-3"></span>*Figure 8: IMS HP Sysgen REVERSE Function (Option 7)*

## HISTORY Log of IMS Sysgen Changes

The *IMS HP Sysgen Tools* HISTORY function (Option 8) allows the user to search a historical log that is maintained by the product. This log keeps track of the date and time of all resource updates and the Userid that made the changes as shown in [Figure 9.](#page-2-4)

|              | Primary Commands:   |                      | mary Commands:<br>SORT Sort the Log Entries |                 | Line Commands: |                         |                   |                   |
|--------------|---------------------|----------------------|---------------------------------------------|-----------------|----------------|-------------------------|-------------------|-------------------|
|              |                     |                      |                                             |                 |                | S View Entry Details    |                   |                   |
|              |                     | L Locate a Log Entry |                                             |                 |                | Y Change GEN SRC to YES |                   |                   |
|              |                     |                      |                                             |                 |                | N Change GEN SRC to NO  |                   |                   |
|              | $IMSID$ ===> $IMFD$ |                      |                                             |                 |                |                         |                   |                   |
| CMD          | Function            | Resource             | Name                                        | List Userid     |                | T <sub>1</sub> me       |                   | GEN<br><b>SRC</b> |
|              | <b>ADD</b>          | <b>PROGRAM</b>       | <b>AAAPSB1</b>                              | AAAAA100        | <b>TSLHCA</b>  |                         | 2016.048.16:32:55 | NO                |
| ۰            | <b>ADD</b>          | <b>DATARASE</b>      | <b>TESTORD</b>                              | AAAAA100        | <b>TSLHCA</b>  |                         | 2016.048 16:32:55 | NO.               |
| ÷            | <b>ADD</b>          | <b>TRANSACT</b>      | <b>AAATRAN1</b>                             | AAAAA100        | <b>TSLHCA</b>  |                         | 2016 048 16:32:55 | NO                |
| ÷            | DELETE              | <b>DATABASE</b>      | <b>TESTDBD</b>                              | <b>AAAAA996</b> | <b>TSLHCA</b>  |                         | 2016 048 16:32:40 | NO.               |
| <b>COLOR</b> | <b>COMMAND</b>      | $/$ DBR              | <b>DB</b>                                   |                 | <b>TSLHCA</b>  |                         | 2016 048 16:31:49 |                   |
| o a          | <b>UPDATE</b>       | PROGRAM              | <b>AAAPSB1</b>                              | AAAAA105        | <b>TSLHC</b>   |                         | 2015 362 11:30:50 | NO                |
| ÷            | UPDATE              | <b>TRANSACT</b>      | <b>AAATRAN1</b>                             | AAAAA105        | <b>TSLHC</b>   |                         | 2015.362.11:30:50 | NO                |
| ٠            | UPDATE              | <b>PROGRAM</b>       | <b>AAAPSR1</b>                              | AAAAA104        | <b>TSLHC</b>   |                         | 2015 362 11:29:37 | NO                |
| P.           |                     |                      |                                             |                 |                |                         |                   |                   |
|              | <b>UPDATE</b>       | <b>TRANSACT</b>      | <b>AAATRAN1</b>                             | AAAAA104        | <b>TSLHC</b>   |                         | 2015 362 11:29:37 | NO.               |
| $\sim$       | <b>UPDATE</b>       | PROGRAM              | <b>AAAPSB1</b>                              | AAAAA103        | <b>TSLHC</b>   |                         | 2015.362 11:27:43 | NO                |
| ÷            | UPDATE              | <b>TRANSACT</b>      | <b>AAATRAN1</b>                             | AAAAA103        | <b>TSLHC</b>   |                         | 2015.362 11:27:43 | NO.               |
|              | UPDATE              | <b>PROGRAM</b>       | AAAPSB1                                     | AAAAA102        | <b>TSLHC</b>   |                         | 2015.362 11:25:56 | NO.               |
|              | F1=HELP             | $F2 = SPLT$          | $F3 = FND$                                  |                 | $F4 = RETURN$  | $F5 = RFTND$            | F6=RCHANGE        |                   |
| $F7=UP$      |                     | $F8 =$ DOWN          | $F9 = SWAP$                                 | $F10=LEFT$      |                | $F11 = R1GHT$           | F12=RETRIEVE      |                   |

<span id="page-2-4"></span>*Figure 9: IMS HP Sysgen HISTORY Function (Option 8)*

The changes in the log can also be backed out to restore the resources to their original state. The entries in the log can be converted into IMS Stage 1 sysgen macro definitions for future IMS sysgens as shown in [Figure 10.](#page-2-5)

| LOG -<br>$Commonand == >$ |                                                                                               |                           | IMS HP Sysgen Tools - Create IMS Sysgen Source from Log                                                                             |                                |                            |
|---------------------------|-----------------------------------------------------------------------------------------------|---------------------------|----------------------------------------------------------------------------------------------------|--------------------------------|----------------------------|
| Option $==>1$<br>1 DATE   |                                                                                               |                           | Generate IMS Sysgen source for History entries by Date<br>2 GEN SRC Generate IMS Sysgen source for History entries with GEN SRC = N |                                |                            |
| For option 1 or 2:        | $IMSID \implies IMFD$                                                                         |                           |                                                                                                    |                                |                            |
|                           | Output Data Set for Reverse Sysgen Process:<br>Output DSN ===> 'TSLHC.IOH230.IOHGEN(REVERSE)' |                           | (Include quotes when entering a fully qualified DSNAME)                                                                             |                                |                            |
|                           | Start Date === $0000.000$<br>Stop Date ===> $2016.048$                                        |                           | For option 1: Specify Date range (current julian date is 2016.048)                                                                  |                                |                            |
| $F1 = HELP$<br>$F7=UP$    | $F2 = SPLTT$<br>$F8 = DOWN$                                                                   | $F3 = FND$<br>$F9 = SWAP$ | $F4 = RETURN$<br>$F10=LEFT$                                                                                                    | $F5 = R$ FIND<br>$F11 = R1GHT$ | F6=RCHANGE<br>F12=RETRIEVE |

<span id="page-2-5"></span>*Figure 10: IMS HP Sysgen HISTORY Create IMS Sysgen Stage 1 Macros*

#### STORAGE View and ZAP Storage

The *IMS HP Sysgen Tools* provide a view of IMS system and Common Storage Allocation (CSA) storage. The product provides the ability to view and ZAP specific information in the IMS storage as shown i[n Figure 11.](#page-3-0)

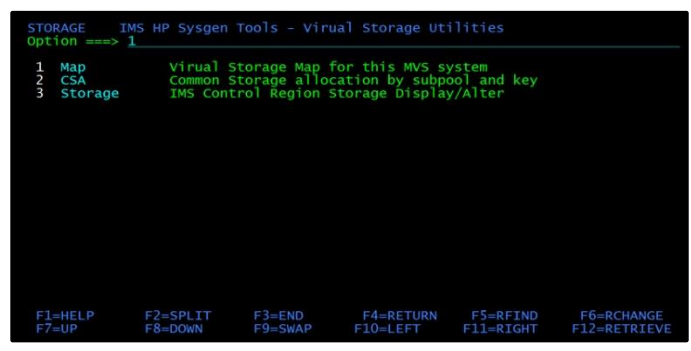

<span id="page-3-0"></span>*Figure 11: IMS HP Sysgen STORAGE Function (Option S)*

# IMS HP Sysgen Tools Utilities

The *IMS HP Sysgen Tools* provide three utilities, Merge/Clone Utility, Sysgen Compare Utility, and Reverse Sysgen Utility, to help ensure IMS sysgen resources are consistent across multiple IMS systems.

## Merge and Clone Utility

The *IMS HP Sysgen Tools* Merge Utility allows IMS Database, Program, and Transaction macro definitions to be merged together from existing configurations when new resource definitions are added to an IMS system. This is especially important in IMS data sharing environments where IMS definitions need to be consistent across all IMS systems in the IMS Sysplex.

The *IMS HP Sysgen Tools* Clone Utility is useful in IMS data sharing environments where IMS Database, Program, and Transaction resources need to be consistent across all IMS systems in the IMS Sysplex. The Clone function allows all IMS resource definitions to be "cloned" in the creation of the new IMS system. The cloning process includes the Multiple Systems Coupling (MSC) routing definitions which are determined by an examination of Program (PSB) information and the PROCOPT requirements for the Program Communication Block (PCB) within each PSB.

## Sysgen Compare Utility

The *IMS HP Sysgen Tools* Sysgen Compare Utility allows two IMS MODBLKS data sets to be compared to identify IMS Database, Program, and Transaction, resource definitions that are different or have attribute inconsistencies.

## Reverse Sysgen Utility

The *IMS HP Sysgen Tools* Reverse Sysgen Utility provides the ability to reverse engineer the information in the IMS MODBLKS and RESLIB data sets to create IMS sysgen source definitions.

# Communication Protocols to IMS Systems

The *IMS HP Sysgen Tools* uses APPC/MVS to request resource information from IMS. With APPC/MVS, the *IMS HP Sysgen Tools* can request information from a target IMS system on the same LPAR as the *IMS HP Sysgen Tools* product or from an IMS system on a different LPAR as shown in [Figure 12.](#page-3-1)

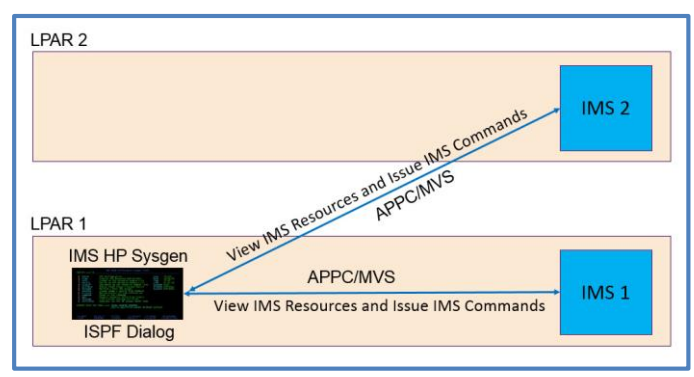

<span id="page-3-1"></span>*Figure 12: IMS HP Sysgen Tools APPC Communication Protocol*

If APPC/IMS is enabled, the *IMS HP Sysgen Tools* can optionally issue IMS commands using APPC/IMS to the target IMS system running on the same LPAR as the executing *IMS HP Sysgen Tools* product.

## IMS HP Sysgen Tools Security

The *IMS HP Sysgen Tools* is a powerful product and must be secured using local change control procedures and security profiles. The product includes several RACF (or equivalent) Facility classes as shown in [Figure 13](#page-4-0) .

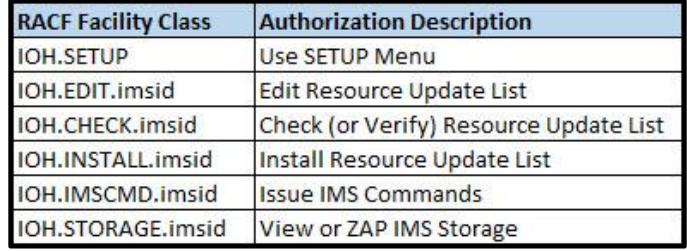

<span id="page-4-0"></span>*Figure 13: IMS HP Sysgen Security RACF (or equivalent) Facility Classes*

#### **Formore information**

To learn more about the IBM IMS Tools product line, pleasecontactyour IBM representative or IBM Business Partner, or visit: [ibm.com/soft](file:///C:/Users/ggaller/Documents/My%20Documents/My%20Onenote%20Documents/Work%20-%20Rocket%20Projects/Rocket%20Project%20Documents/IMS%20Tools%20External%20Website%202016/IMS%20Tools%20Data%20Sheets/New%20Versions/ibm.com/software/data/db2imstools/products/ims-tools.html)[ware/data/db2imstools/products/ims-tools.html](file:///C:/Users/ggaller/Documents/My%20Documents/My%20Onenote%20Documents/Work%20-%20Rocket%20Projects/Rocket%20Project%20Documents/IMS%20Tools%20External%20Website%202016/IMS%20Tools%20Data%20Sheets/New%20Versions/ibm.com/software/data/db2imstools/products/ims-tools.html)

©CopyrightIBMCorporation2016

IBM Corporation Route 100 Somers, NY 10589

Produced in the United States of America February, 2017

IBM, the IBM logo, ibm.com, and IMS are trademarks of International Business Machines Corp., registered in many jurisdictions worldwide. Other product and service names might be trademarks of IBM or other companies.A current listof IBMtrademarksisavailableonthewebat"Copyright and trademark information" at: **ibm.com**[/legal/copytrade.shtml](http://www.ibm.com/legal/copytrade.shtml)

This document is current as of the initial date of publication and may be changedbyIBMatanytime.Notallofferingsareavailableinevery country inwhich IBM operates. THE INFORMATION IN THIS DOCUMENT IS PROVIDED "AS IS" WITHOUT ANY WARRANTY, EXPRESS OR IMPLIED, INCLUDING WITHOUT ANY WARRANTIES OF MERCHANTABILITY, FITNESS FOR A PARTICULAR PURPOSE AND ANY WARRANTY OR CONDITION OF

NON-INFRINGEMENT. IBM products are warranted according to the terms and conditions of the agreements under which they are provided.

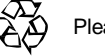

Please Recycle